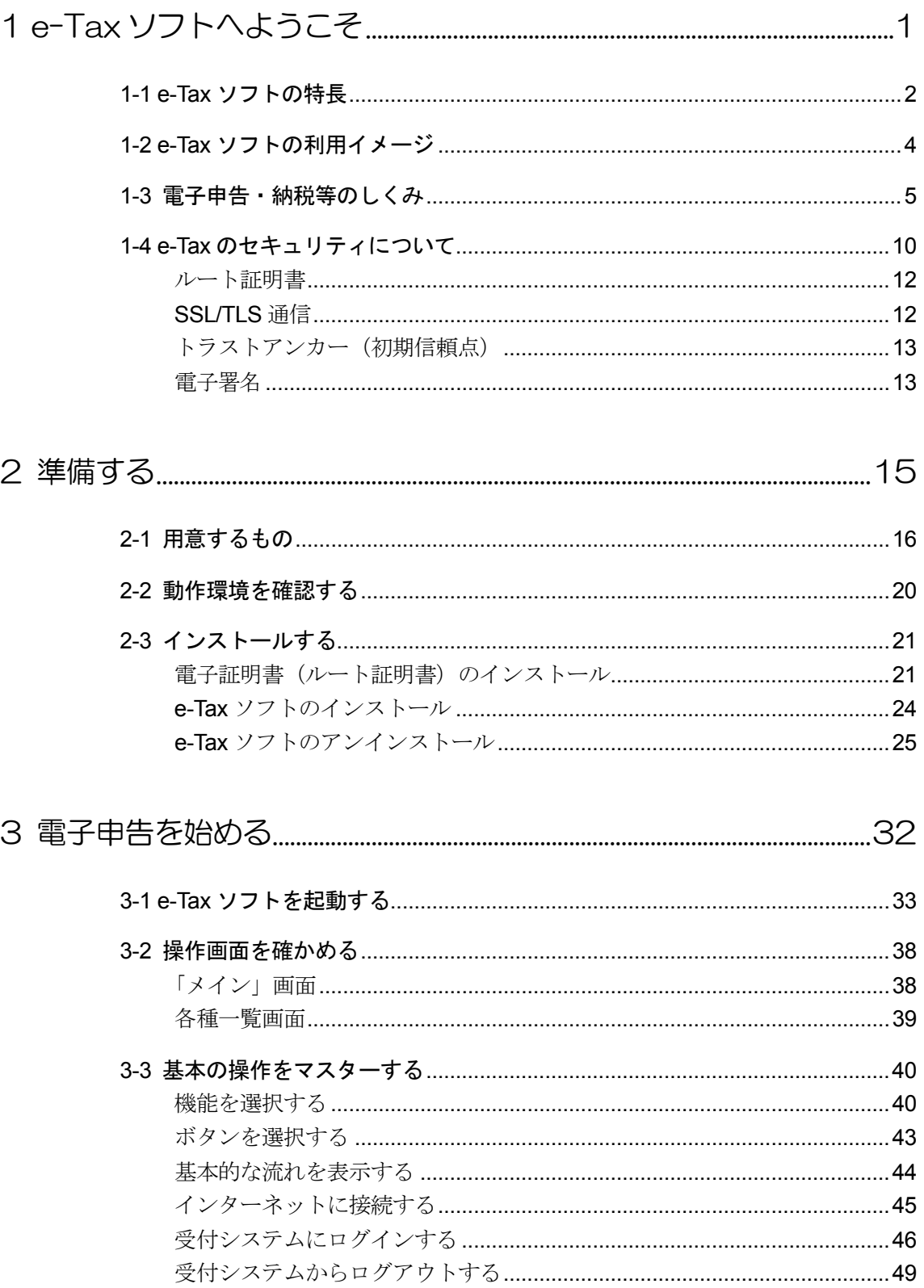

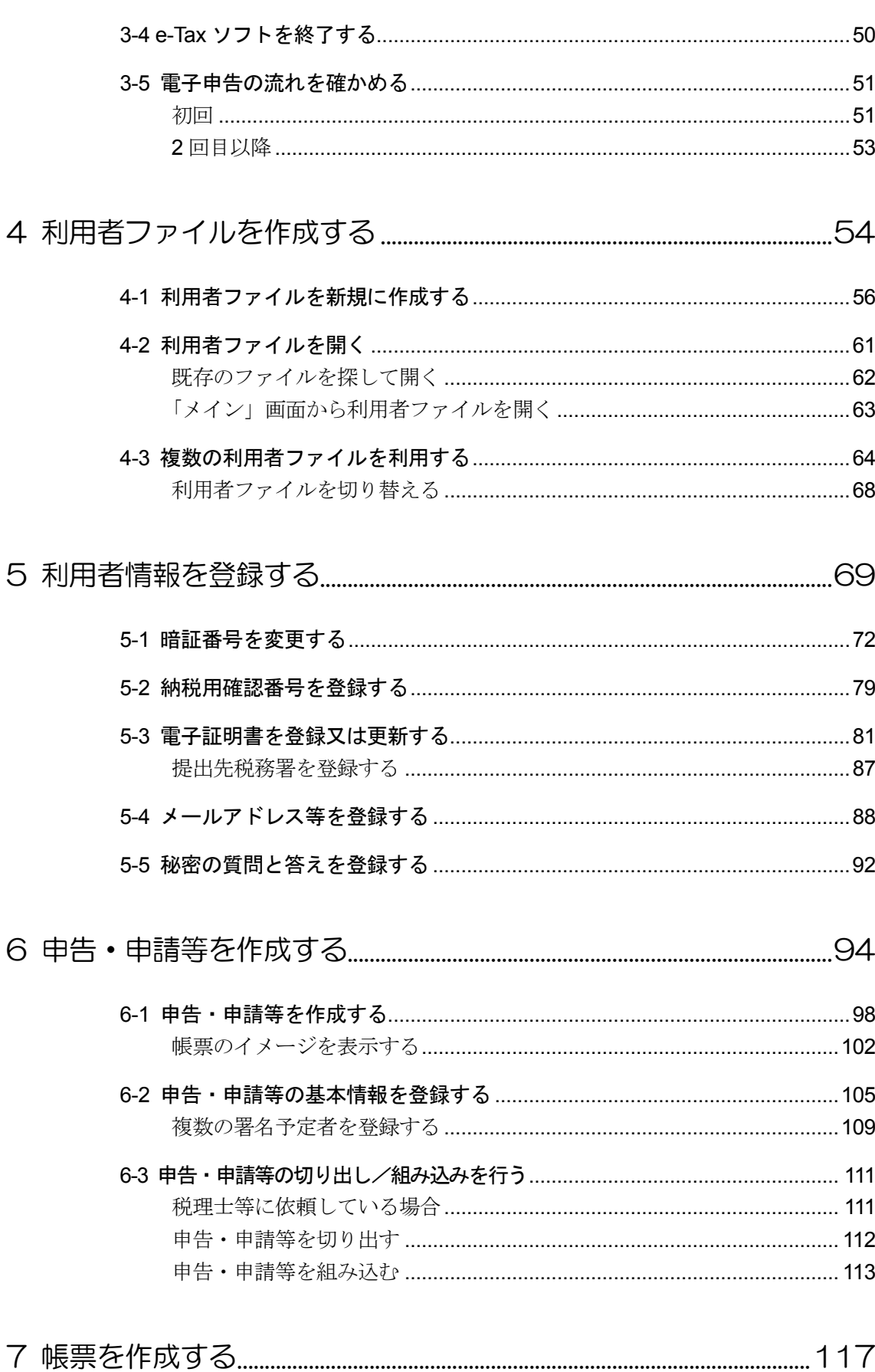

目次

vii

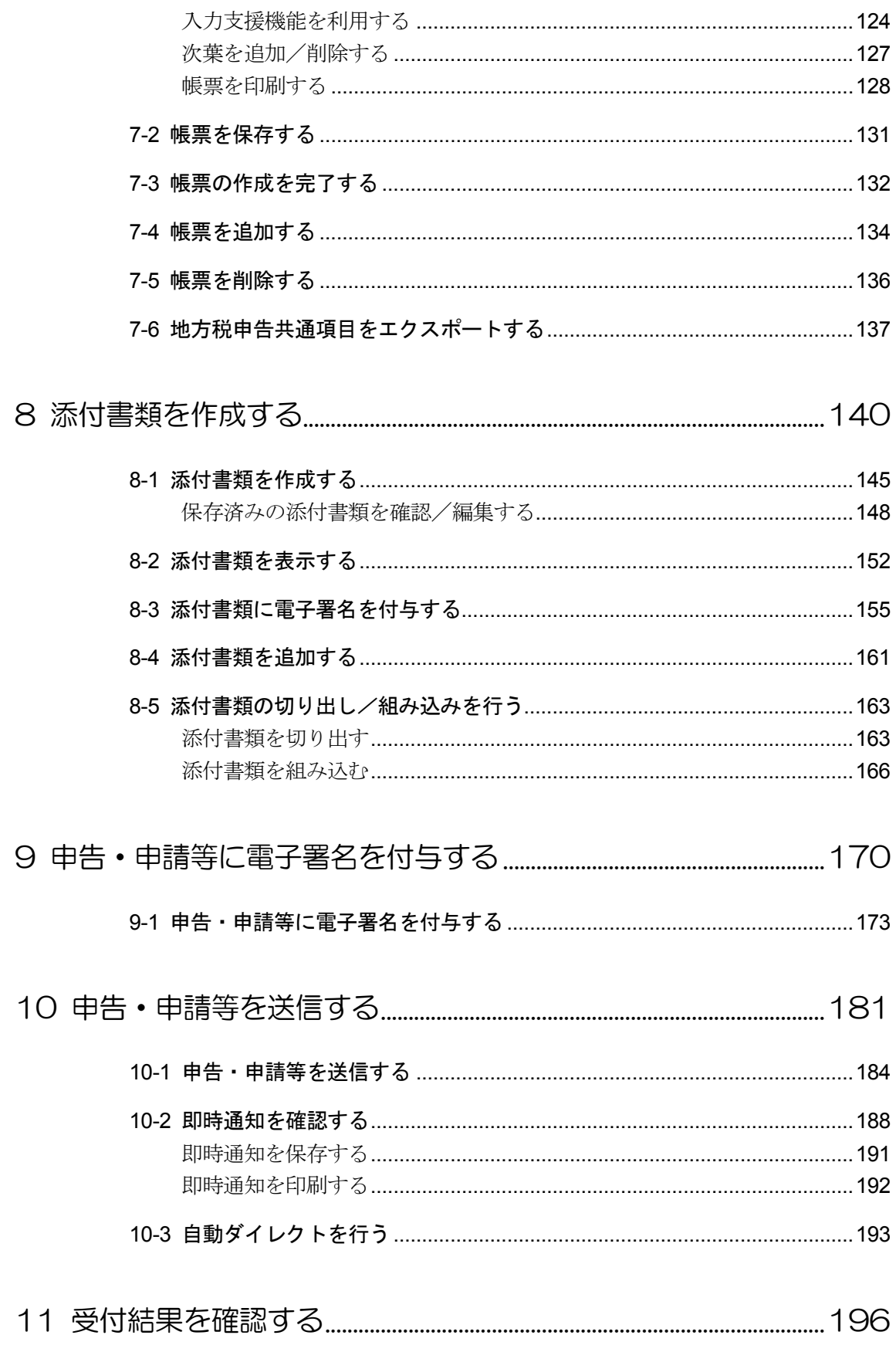

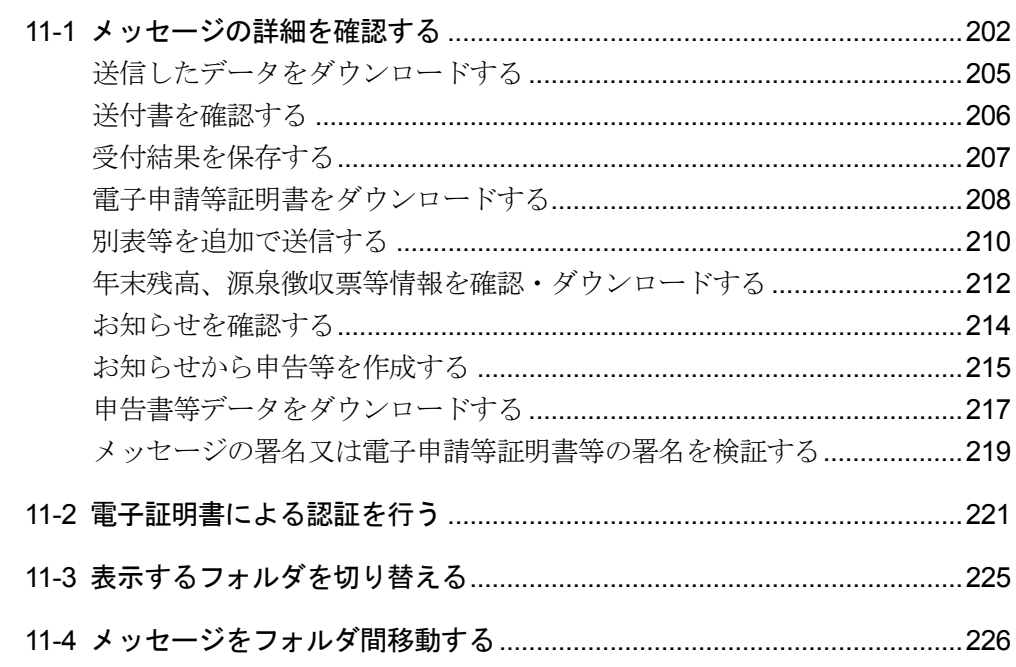

# 

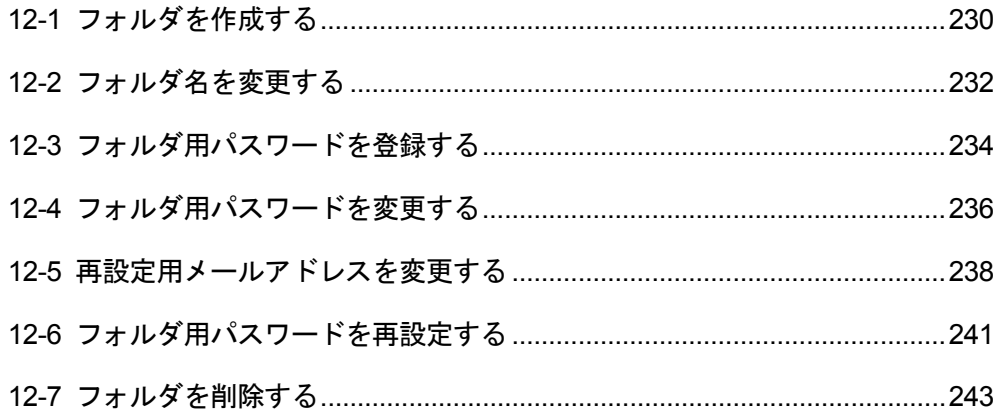

## 

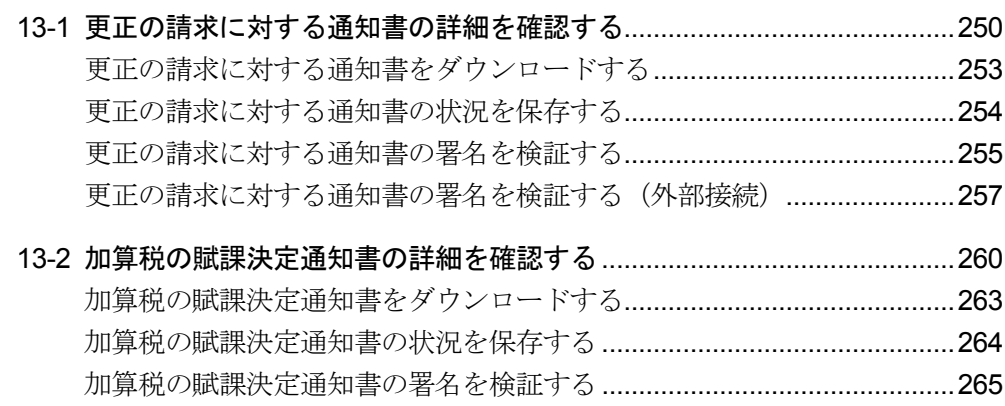

加算税の賦課決定通知書の署名を検証する(外部接続) ................................267 13-3 住宅借入金等特別控除証明書の詳細を確認する.........................................270 住宅借入金等特別控除証明書をダウンロードする.....................................273 住宅借入金等特別控除証明書の状況を保存する.........................................274 住宅借入金等特別控除証明書の署名を検証する.........................................275 住宅借入金等特別控除証明書の署名を検証する (外部接続) ..................276 13-4 適格請求書発行事業者通知書の詳細を確認する.........................................279 適格請求書発行事業者通知書をダウンロードする.....................................282 適格請求書発行事業者通知書の状況を保存する.........................................283 適格請求書発行事業者通知書の署名を検証する.........................................284 適格請求書発行事業者通知書の署名を検証する(外部接続)...................285 13-5 電子計算機利用通知書の詳細を確認する....................................................288 電子計算機利用通知書をダウンロードする................................................291 電子計算機利用通知書の状況を保存する....................................................292 電子計算機利用通知書の署名を検証する....................................................293 電子計算機利用通知書の署名を検証する(外部接続)..............................295 13-6 予定納税等通知書の詳細を確認する...........................................................298 予定納税等通知書をダウンロードする........................................................301 予定納税等通知書の状況を保存する...........................................................302 予定納税等通知書の署名を検証する...........................................................303 予定納税等通知書の署名を検証する(外部接続).....................................305 13-7 減額申請の承認等通知書の詳細を確認する................................................308 減額申請の承認等通知書をダウンロードする............................................. 311 減額申請の承認等通知書の状況を保存する................................................312 減額申請の承認等通知書の署名を検証する................................................313 減額申請の承認等通知書の署名を検証する(外部接続)..........................315 13-8 国税還付金振込通知書の詳細を確認する....................................................318 国税還付金振込通知書をダウンロードする................................................321 国税還付金振込通知書の状況を保存する....................................................322 国税還付金振込通知書の署名を検証する....................................................323 国税還付金振込通知書の署名を検証する(外部接続) .................................324 13-9 電子証明書による認証を行う......................................................................327 13-10 通知書を確認する(税理士による代理受領) ...............................................331

### 14 納付情報登録依頼を作成・送信する.......................................................333

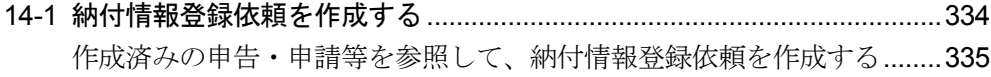

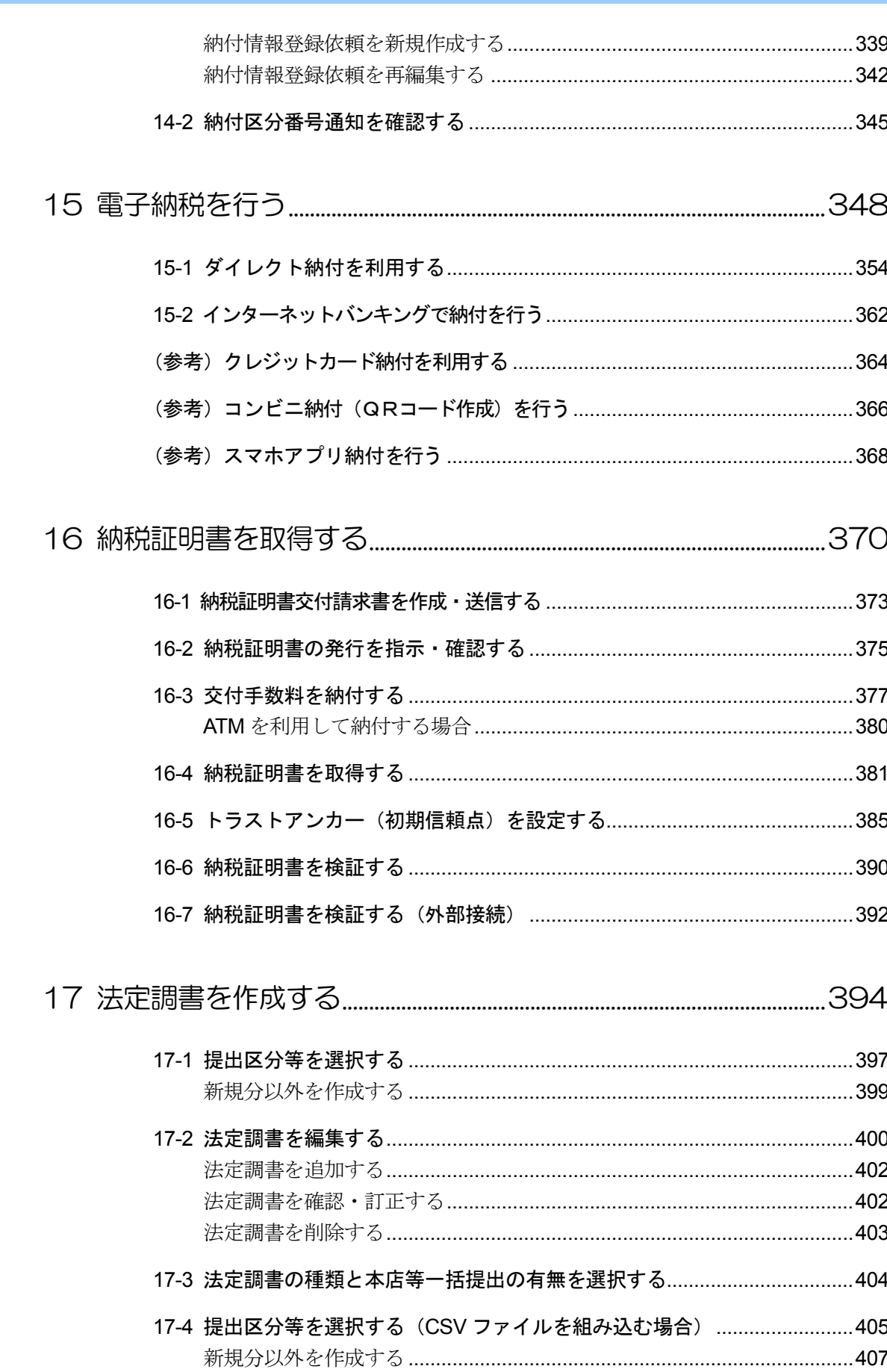

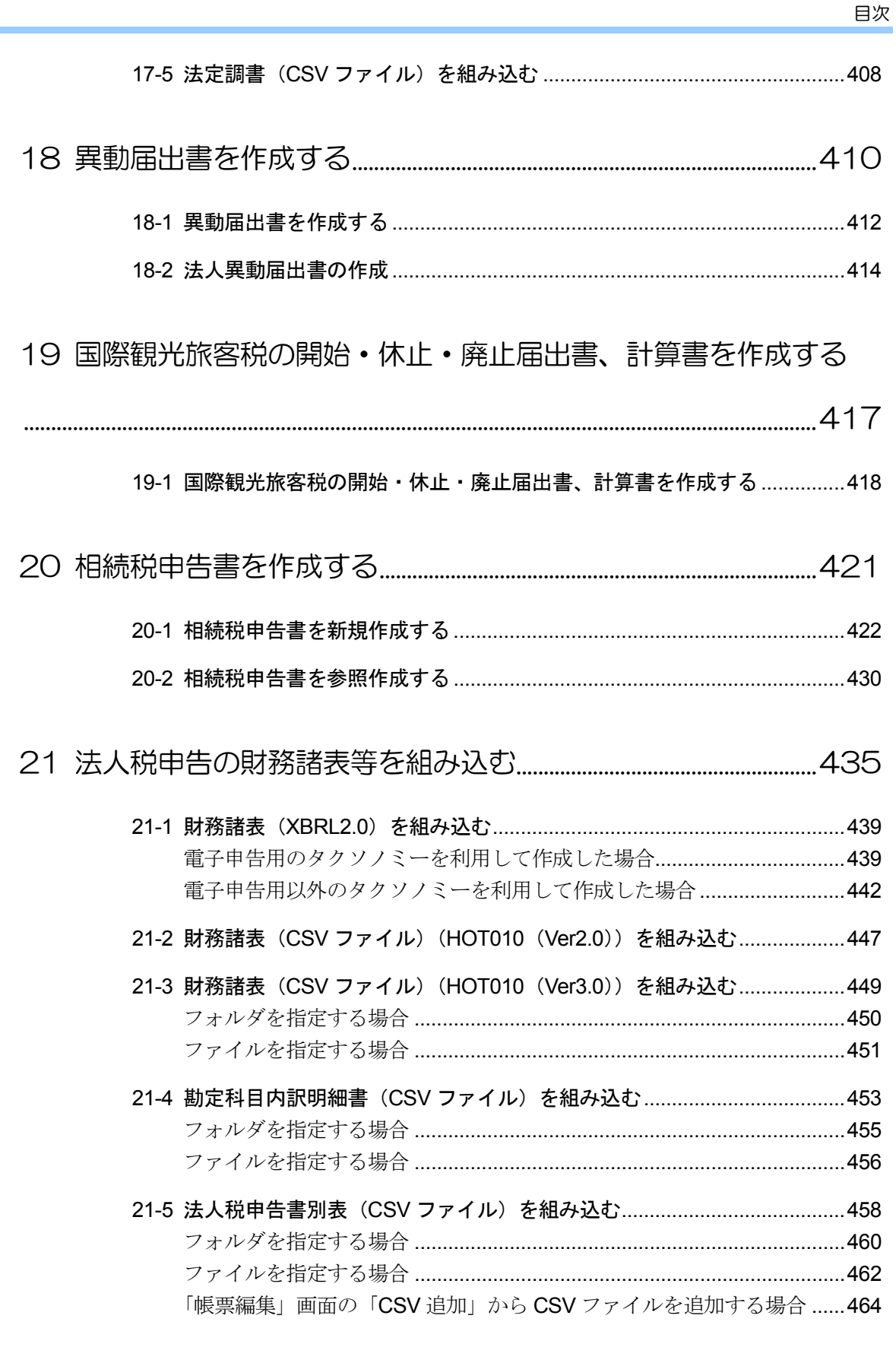

22 法人税申告の財務諸表 (XBRL2.1) を作成する ............................467

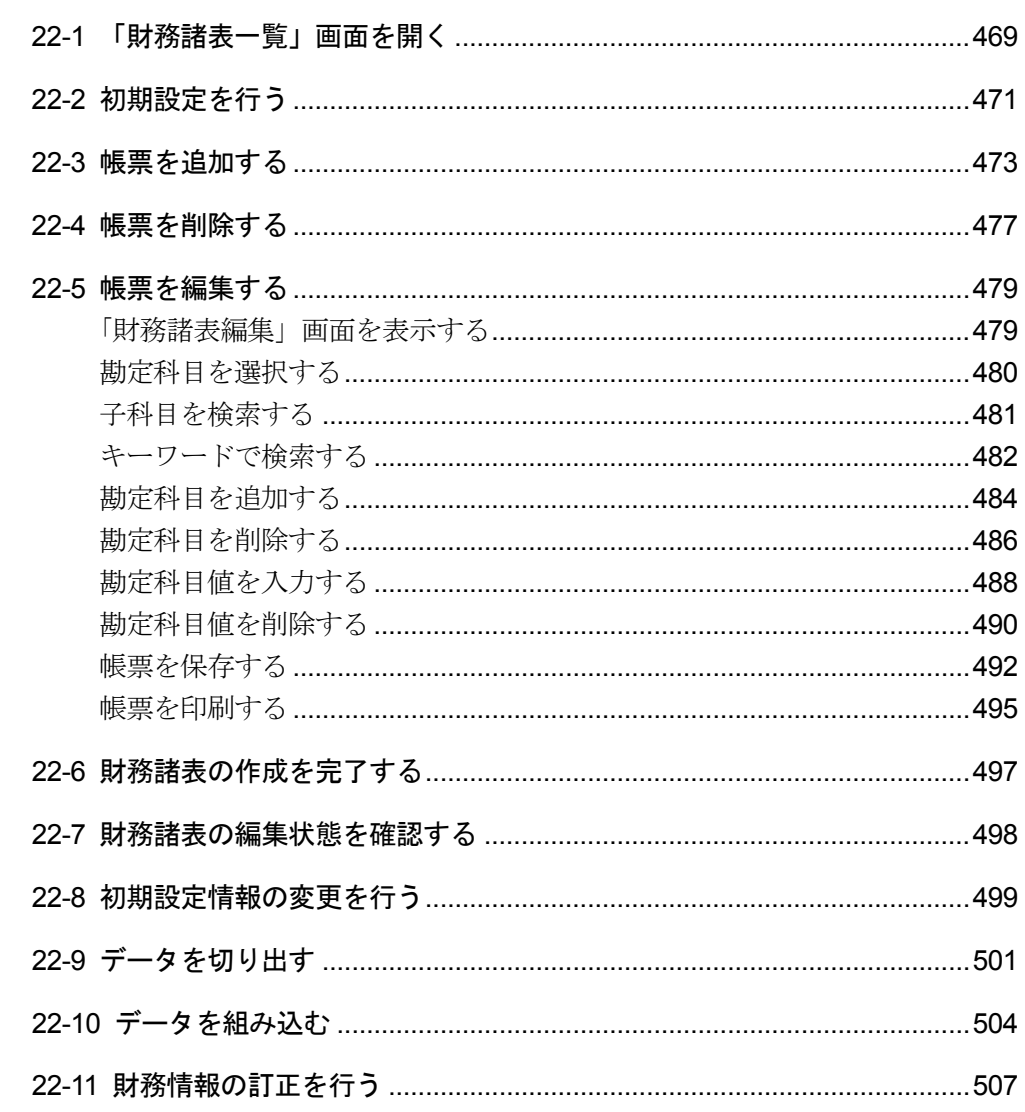

## 

#### 

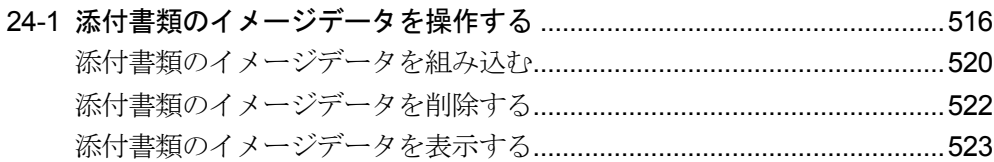

#### 24-2 申告・申請等と添付書類のイメージデータを同時送信する.......................525

#### 24-3 申告·申請等の受信通知から添付書類のイメージデータを追加送信する.530

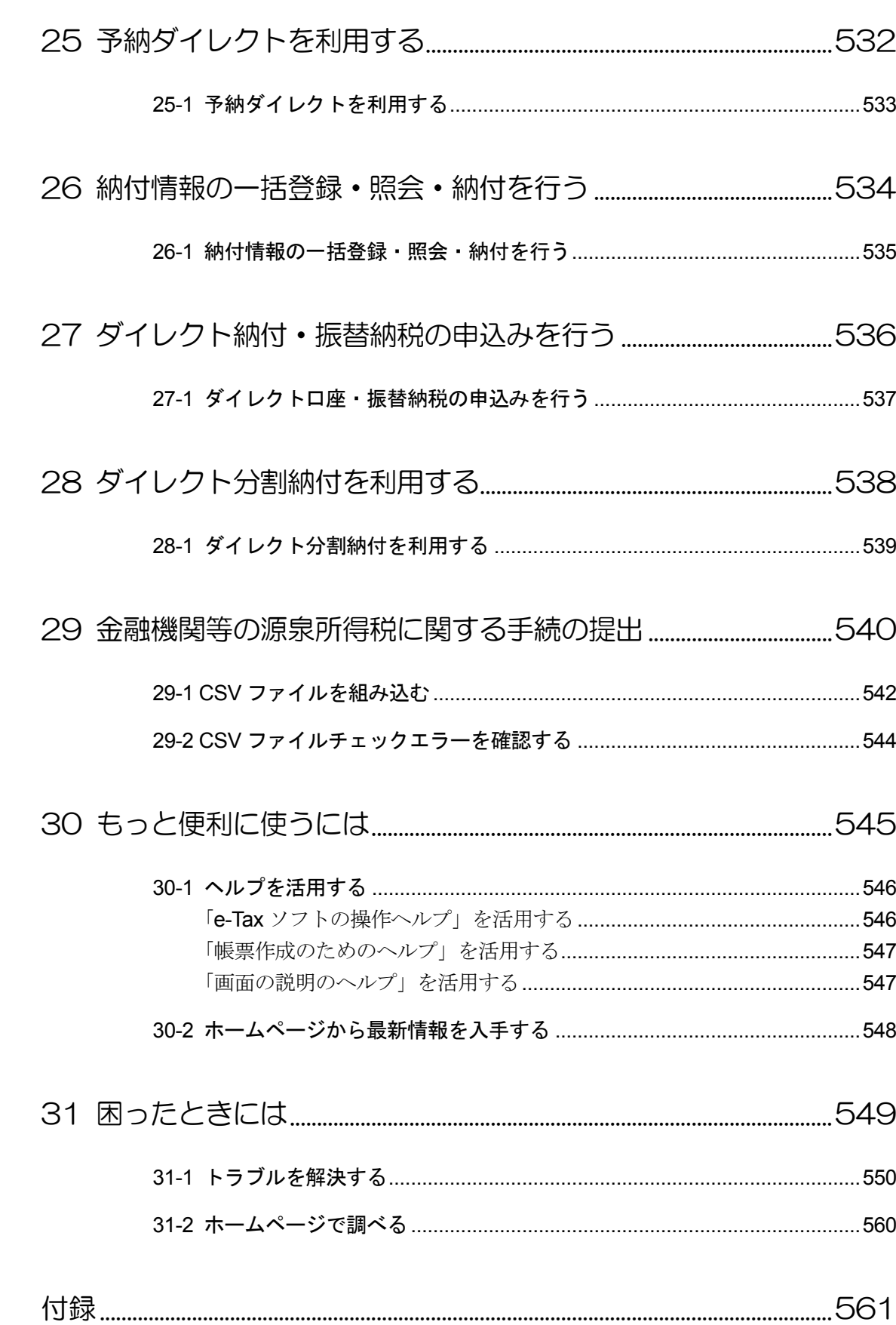

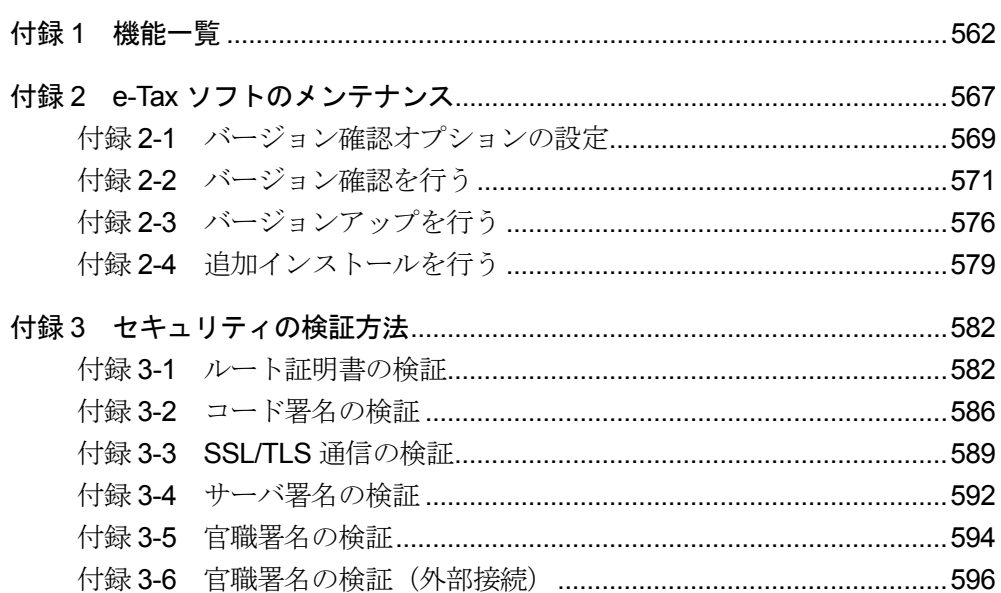

目次

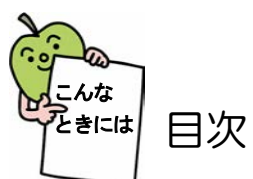

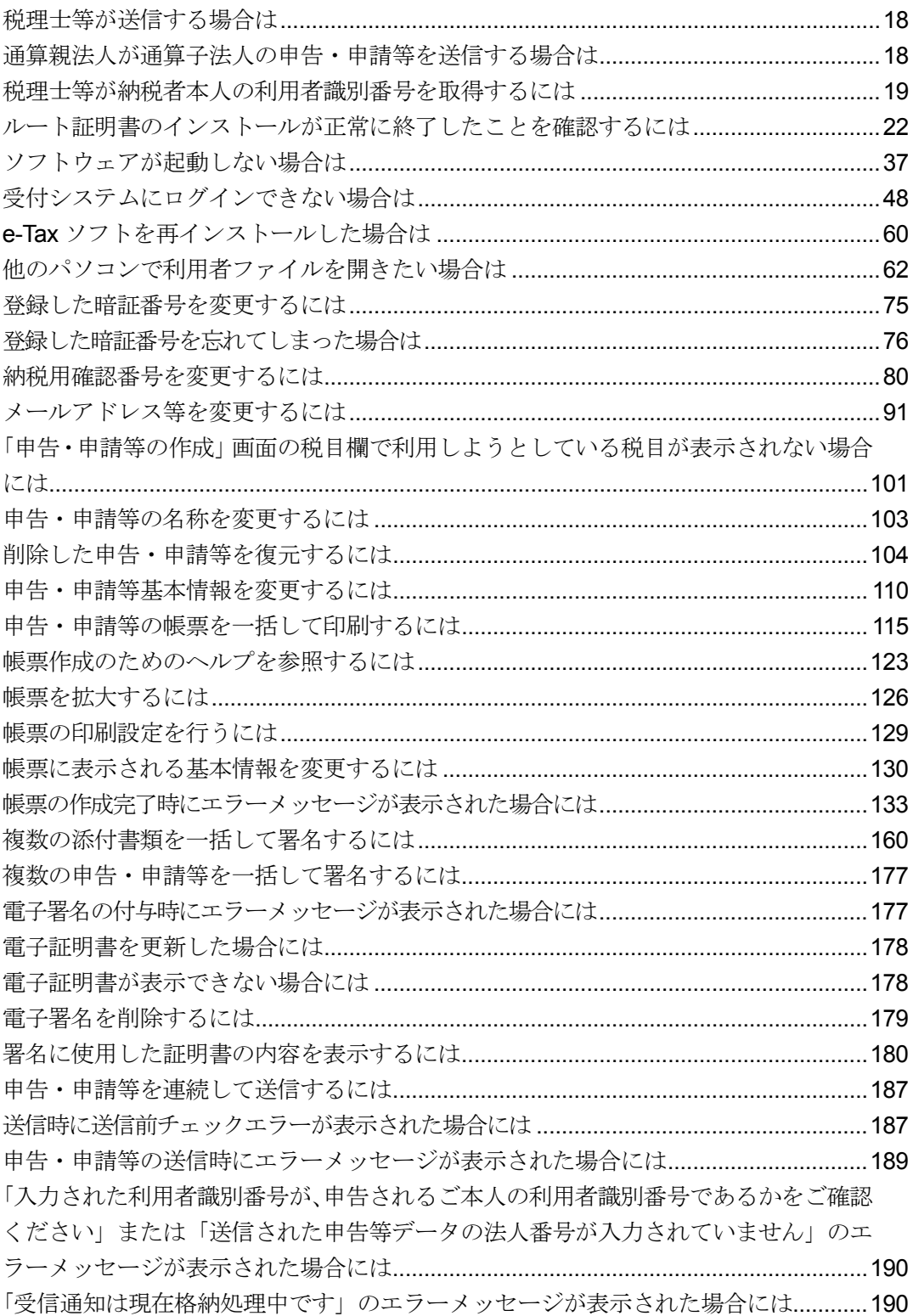

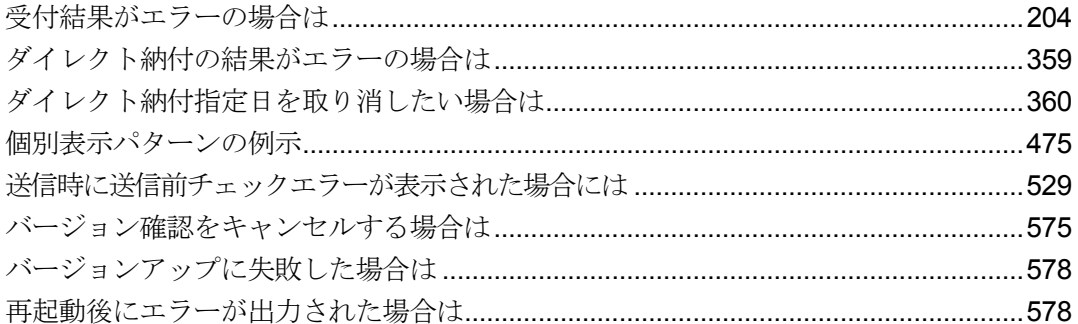